# **Controlador del estado de carga de batería BSP**

**Manual de usuario**

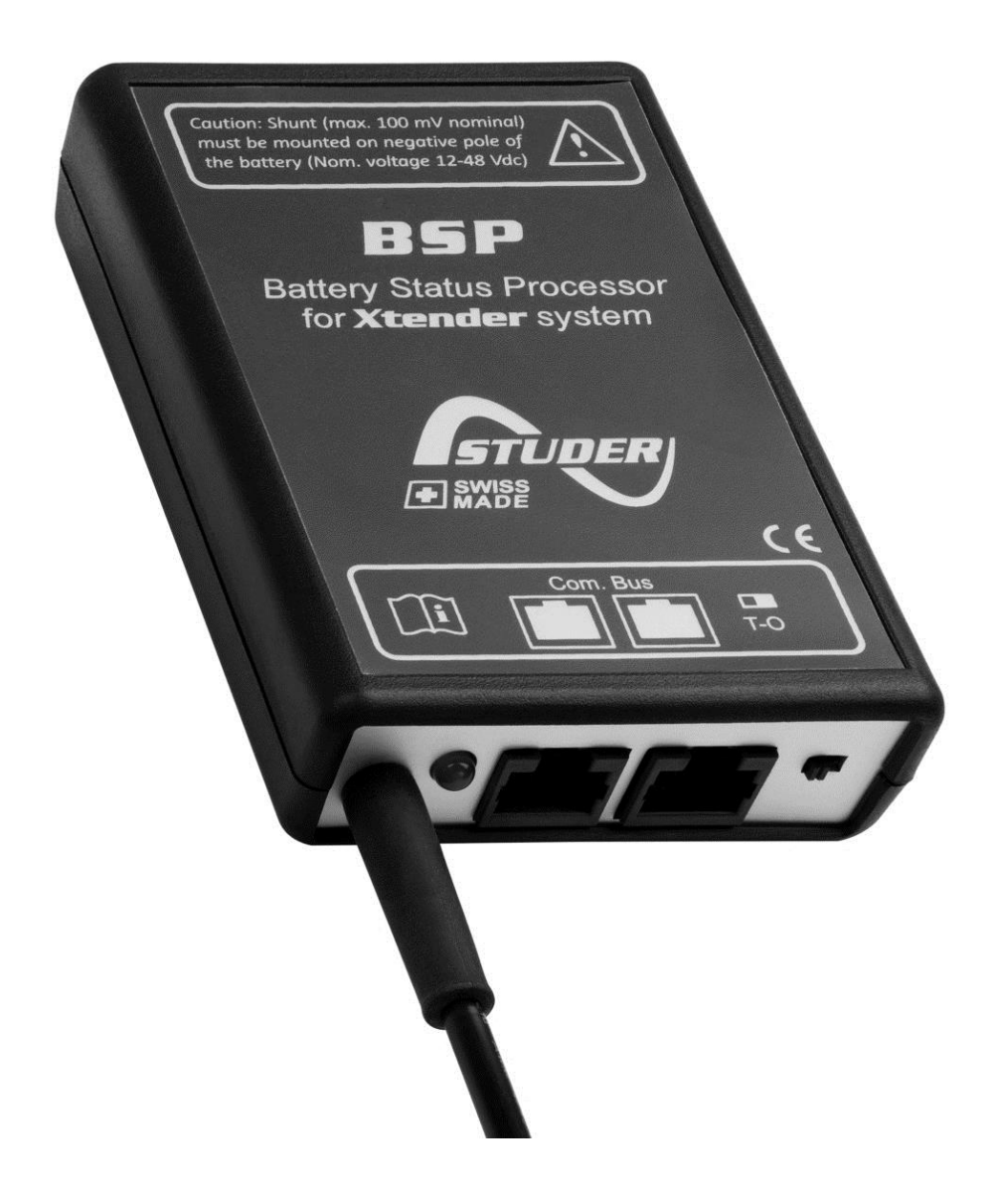

<span id="page-0-0"></span>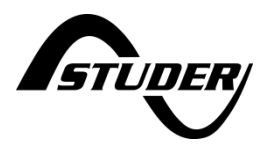

### **CONTROLADOR DEL ESTADO DE CARGA DE BATERÍA BSP: MANUAL DE USUARIO**

[V1.3](#page-0-0) Copyright © 2017 Studer Innotec SA

#### **CON RESPECTO AL SOFTWARE**

Este documento corresponde a la versión v1.5.6 o superior del software del BSP. Se puede controlar este número de versión en el menú "información del sistema". La última versión del software se encuentra disponible en la página siguiente: "www.studer-innotec.com/es/downloads/".

#### **NOTA LEGAL**

El uso de equipos Studer Innotec SA es de la responsabilidad del cliente en todos los casos. Studer Innotec SA se reserva el derecho de aportar cambios a sus productos sin previo aviso.

#### **RECICLAJE DE LOS PRODUCTOS**

El BSP es conforme a la directiva europea 2011/65/UE sobre las sustancias peligrosas y no contiene los elementos siguientes: plomo, cadmio, mercurio, cromo hexavalente, PBB y PBDE.

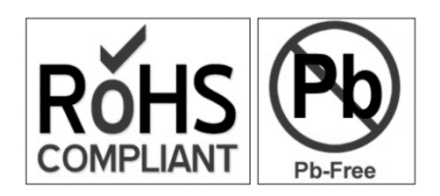

Para deshacerse de estos productos, utilice los servicios de

recogida de residuos eléctricos y tenga en cuenta todos los requisitos en vigor según el lugar de compra.

### **TABLA DE CONTENIDOS**

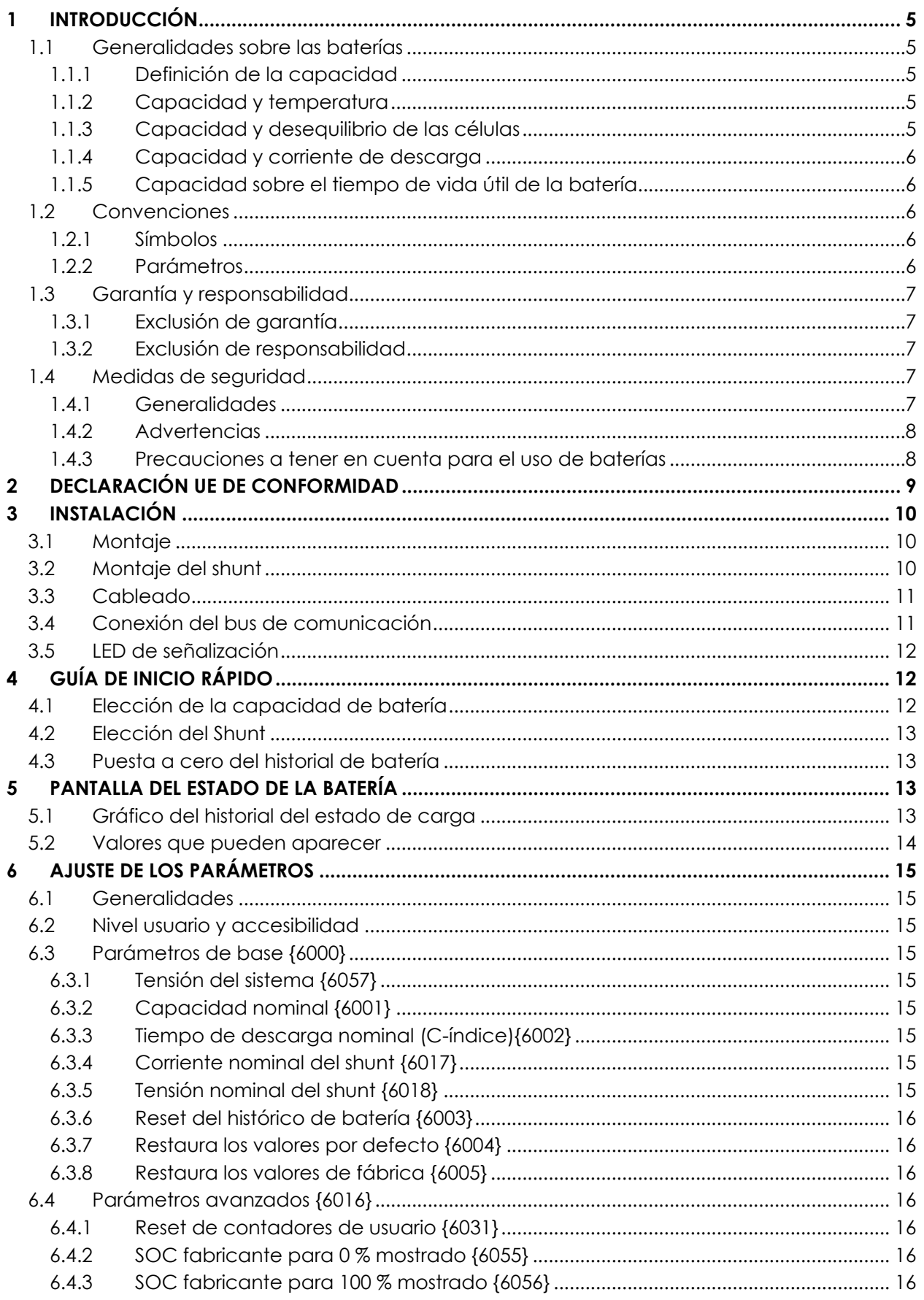

 $\overline{\mathbf{z}}$ 8  $\pmb{9}$ 

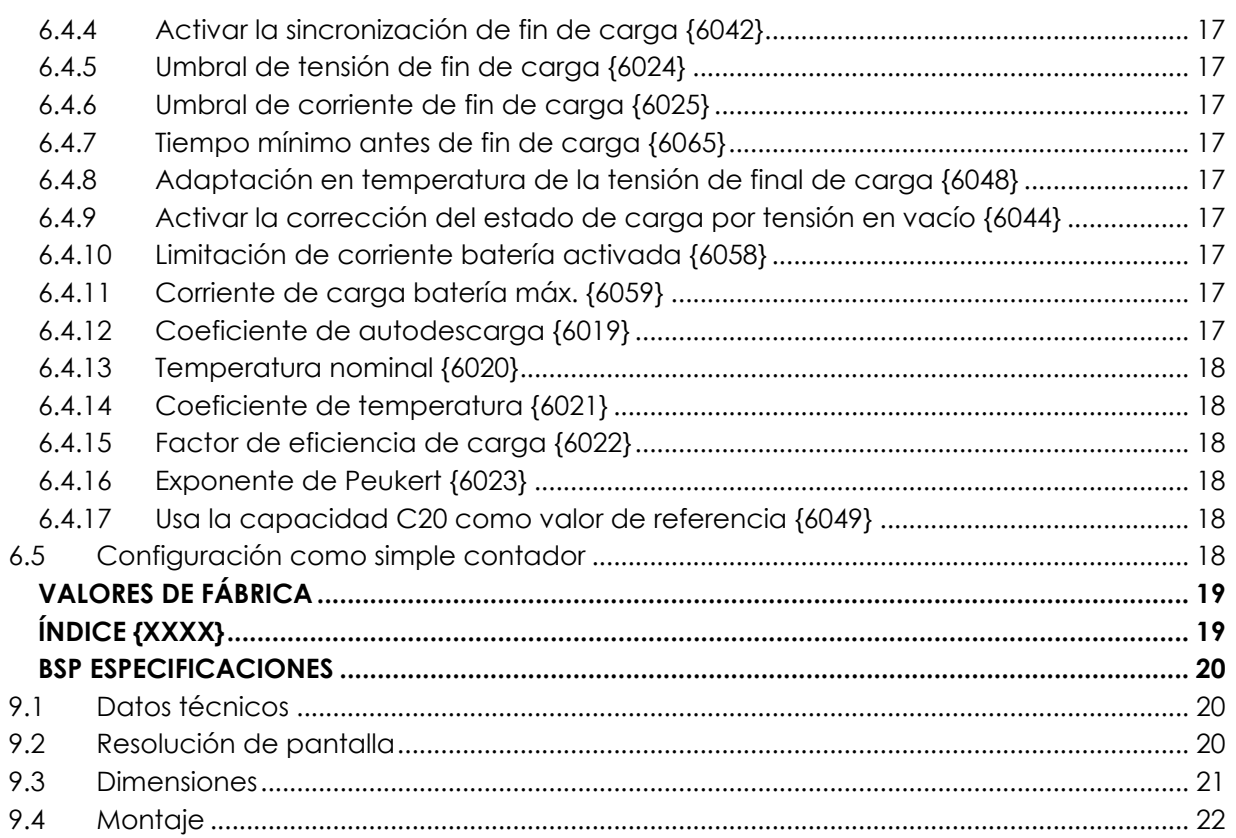

## **1 INTRODUCCIÓN**

El BSP (en inglés Battery Status Processor) se concibió para monitorizar las baterías al plomo usadas con los inversores-cargadores de la gama Xtender. Gracias a un algoritmo avanzado, permite conocer en tiempo real el estado de carga de la batería para optimizar al máximo el uso de esta.

El BSP tiene una medida de tensión para baterías de 12, 24 y 48 V nominales así como una medida de corriente a través de un shunt resistivo. Gracias al bus de comunicación Xtender, el BSP puede comunicar con los demás equipos del sistema. El control remoto RCC-02/-03 permite la configuración del BSP así como la visualización de los valores medidos por éste. Además, los inversores Xtender pueden reaccionar en función de los diferentes datos del BSP.

#### **1.1 GENERALIDADES SOBRE LAS BATERÍAS**

Las baterías al plomo-ácido son acumuladores de energía con comportamiento complejo. Se componen de elementos de 2 Voltios (V) nominal puestos en serie para obtener la tensión deseada. Por culpa de diversos factores físicos y químicos, pueden mostrar, según las condiciones, un comportamiento bastante alejado de la imagen de depósito que se llena y se vacía. Por esta razón, el estado de carga de una batería es complicado de determinar y un monitor de batería al plomo no tiene la precisión, por ejemplo, de un indicador de combustible.

<span id="page-4-0"></span>A continuación se describen los diferentes valores que influencian una batería.

#### **1.1.1 Definición de la capacidad**

La capacidad de batería se define como la cantidad de cargas eléctricas que una batería llena puede entregar a una corriente dada antes de llegar a una cierta tensión. La unidad generalmente usada es el Amperio-hora (Ah). Una batería ideal de 100 Ah podrá por ejemplo entregar 10 Amperios (A) durante 10 horas o 1 A durante 100 horas.

La capacidad se da generalmente para una batería nueva, a 20°C, con una descarga hasta 1.8V por elemento (10.8V para 12V nominal, 21.6 para 24V y 43.2 para 48 V). El tiempo de descarga se precisa con la letra C seguida del tiempo en horas, por ejemplo C10 para 10 horas.

Para caracterizar la capacidad de sus productos, los fabricantes cargan sus baterías según procedimientos estándar (por ejemplo según la norma IEC-60896-11). Este tipo de carga puede durar hasta varias decenas de horas a tensiones muy elevadas lo que es bastante alejado de las condiciones de uso normales. Por esta razón, la capacidad utilizable en la práctica es menor que la que da el fabricante. Gracias a los parámetros {5055} y {5056}, el BSP permite definir un estado de carga correspondiente a la capacidad realmente utilizable.

#### **1.1.2 Capacidad y temperatura**

La capacidad está influenciada por la temperatura de la substancia activa de la batería. Una diminución de la temperatura tiene como consecuencia una disminución de la capacidad mientras que un aumento de la temperatura tendrá como efecto una mejora de la capacidad.

#### **1.1.3 Capacidad y desequilibrio de las células**

Aunque los elementos de 2 V de una batería estén siempre atravesados por la misma corriente, las diferencias de fabricación, aunque sean mínimas, hacen que su estado de carga pueda

#### Studer Innotec SA **BSP**

variar. En caso de desequilibrio, es el elemento más descargado quien determina el final de la descarga.

Por esta razón, los elementos en serie deben siempre ser del mismo modelo y tener el mismo histórico de uso. Uno de los objetivos de las etapas de absorción y ecualización es de igualar la carga de los elementos en serie.

#### **1.1.4 Capacidad y corriente de descarga**

La capacidad baja para grandes corrientes de descarga. La parte activa en la batería necesita tiempo para repartirse en las células y una descarga rápida tiene como consecuencia una disminución de la capacidad.

Para convertir la capacidad de un tiempo de descarga a otro, podemos usar la fórmula de Peukert.

$$
C = C_{ref} \cdot \left(\frac{I}{I_{ref}}\right)^{n_{peukert}^{-1}}
$$

El coeficiente n<sub>peukert</sub> varía de una batería a otra y es de aproximadamente 1.25. C<sub>ref</sub> y I<sub>ref</sub> corresponden a una capacidad y una corriente conocidas.

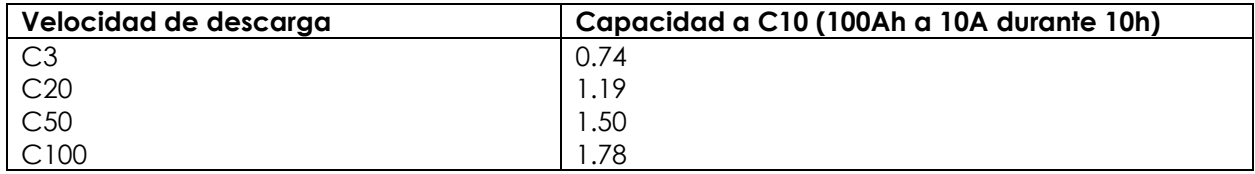

*Relación de capacidad con un coeficiente de Peukert de 1.25*

#### **1.1.5 Capacidad sobre el tiempo de vida útil de la batería**

La capacidad disminuye al filo de los ciclos de carga-descarga. Las descargas profundas tienen un efecto especialmente negativo. Temperaturas ambientes elevadas también reducen la vida útil.

#### **1.2 CONVENCIONES**

#### **1.2.1 Símbolos**

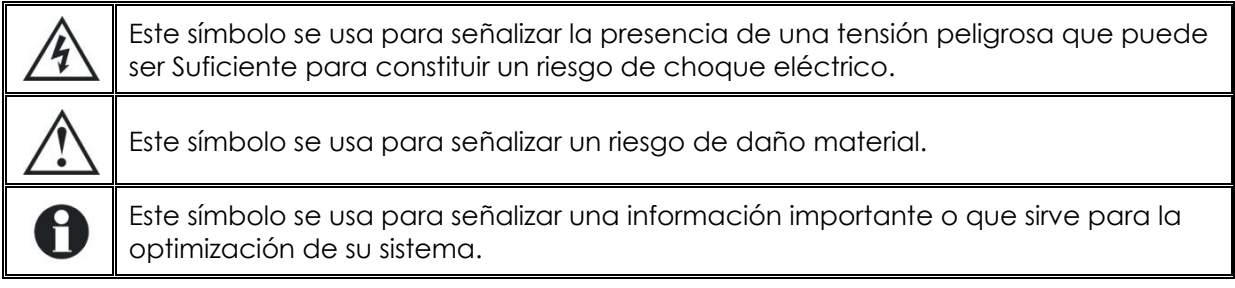

#### **1.2.2 Parámetros**

Todos los valores citados a continuación seguidos de un Nº de parámetro {xxxx} indican que su valor o estado puede modificarse con la ayuda del control remoto RCC-02/-03. Los valores por defecto y los límites ajustables de esos parámetros se mencionan en la tabla de parámetros, (p[. 19\)](#page-17-0).

#### **1.3 GARANTÍA Y RESPONSABILIDAD**

Durante el proceso de producción y ensamblaje, cada BSP pasa por varios controles y pruebas. Éstos se hacen en el estricto respeto de los procedimientos establecidos. Cada BSP tiene un número de serie que permite un seguimiento de los controles específicos a cada equipo. Por esta razón, es importante que nunca retire la etiqueta con el número de serie. La fabricación, el montaje y las pruebas de cada BSP se hacen en nuestra fábrica de Sion (CH). La garantía de este producto se condiciona a la estricta aplicación de las instrucciones que figuran en el presente manual. El tiempo de garantía del BSP es de 5 años.

#### **1.3.1 Exclusión de garantía**

Ninguna prestación de garantía será acordada para daños consecuentes a manipulaciones, uso o trato que no figuren explícitamente en el presente manual. Entre otros, se excluyen de la garantía los daños consecuentes a los siguientes eventos:

- Sobretensión sobre el equipo (Aplicación de una tensión por encima de 85 Vdc).
- Inversión de polaridad en el momento de conectar la batería.
- Presencia de líquidos en el equipo o una oxidación por condensación.
- Defectos producidos por la caída o golpes mecánicos del equipo.
- Modificaciones realizadas sin autorización explícita de Studer Innotec SA.
- Tornillos o pernos apretados a medias o de manera insuficiente durante la instalación o una operación de mantenimiento.
- Daños debidos a una sobretensión atmosférica (relámpago).
- Defectos debidos al transporte o a un empaquetado incorrecto.
- Desaparición de los elementos de identificación originales.

#### **1.3.2 Exclusión de responsabilidad**

La instalación, puesta en marcha, uso, mantenimiento y servicio de este equipo no pueden ser vigilados por la empresa Studer Innotec SA. Por esta razón, declinamos toda responsabilidad por los daños, costes o pérdidas resultantes de una instalación no conforme a las indicaciones, de un funcionamiento defectuoso, o de un mantenimiento deficiente. El uso de este equipo se revela en todos los casos de la responsabilidad del cliente. Este equipo no se concibió no está garantizado para la alimentación de instalaciones destinadas a cuidados vitales, o toda otra instalación crítica que conlleve riesgos potenciales para el ser humano o el medio ambiente. No asumimos ninguna responsabilidad por las violaciones de los derechos de patentes u otros derechos a terceros resultantes del uso de este equipo.

#### **1.4 MEDIDAS DE SEGURIDAD**

#### **1.4.1 Generalidades**

Lea todas las medidas de seguridad con detenimiento antes de proceder a la instalación y la puesta en marcha del equipo. Todo incumplimiento de estas medidas puede representar un peligro físico mortal y también puede dañar las funcionalidades del equipo. Conserve este manual cerca del equipo.

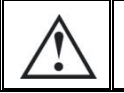

Respete, para toda instalación, las normas y directivas locales y nacionales en vigor.

#### **1.4.2 Advertencias**

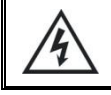

Peligro de choque eléctrico!

- Este equipo se usa asociado a una fuente de energía permanente (banco de baterías) y también puede recibir una fuente alternativa en su entrada. Antes de cualquier manipulación es necesario desconectar todas las fuentes de energía conectadas al equipo.
- Aunque el equipo se haya desconectado de su fuente de alimentación, puede permanecer una tensión peligrosa en sus puntos de salida. Para evitar todo accidente, es necesario esperar al menos 30 segundos tras la desconexión para poder actuar sobre el equipo.
- No use nunca este equipo en un lugar dónde se puedan producir explosiones. Consulte las indicaciones del fabricante de baterías para asegurarle la compatibilidad de ésta con el equipo. También se tiene que respetar las instrucciones de seguridad del fabricante de baterías!
- Sea cual sea el lugar de instalación, la persona a cargo de la instalación y la puesta en marcha debe conocer perfectamente las medidas de seguridad y las prescripciones en vigor en el país. Así mismo, todo mantenimiento de la instalación debe efectuarse por personal qualificado.
- Todos los elementos conectados a este equipo deben ser conformes a las leyes y reglamentaciones en vigor. Las personas que no dispongan de una autorización escrita de Studer Innotec SA tienen prohibido realizar cualquier cambio, modificación o reparación. Con respecto a las modificaciones y reemplazamientos autorizados, solo se podrán usar componentes de origen.
- Este equipo se diseñó para un uso en interior y no debe ponerse bajo la lluvia, la nieve o cualquier otra condición húmeda o polvorienta bajo ninguna circunstancia.
- En caso de uso en vehículos a motor, este equipo debe además protegerse contra las vibraciones instalando elementos absorbentes.

#### **1.4.3 Precauciones a tener en cuenta para el uso de baterías**

Las baterías al plomo con electrólito líquido producen un gas altamente explosivo en funcionamiento normal. Ninguna fuente de chispas o de fuego deben estar presentes a proximidad inmediata de las baterías. Las baterías deben dejarse en un espacio bien aireado y montadas de manera a evitar los corto-circuitos fortuitos en el momento de la conexión.

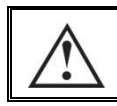

Nunca intente cargar baterías congeladas!

Se requiere la presencia de una segunda persona en el momento de trabajar con baterías para que pueda dar asistencia en caso de problema. Deberá tener cerca suficiente agua fresca y jabón para permitir un lavado inmediato de la piel o los ojos en caso de contacto accidental con el ácido. En este caso, limpie durante al menos 15 minutos con agua fría la lesión. Después consulte lo antes posible un médico.

### **2 DECLARACIÓN UE DE CONFORMIDAD**

El controlador del estado de carga de batería BSP descrito en el presente manual es conformes a la directiva europea et a las normas siguientes:

#### **Directiva de Baja Tensión 2014/35/UE**

- EN 62368-1:2014

#### **Directiva de Compatibilidad Electromagnética (CEM) 2014/30/UE**

- EN 61000-6-2:2005
- EN 61000-6-4:2007/A1:2011

#### **Coordinadas de Studer Innotec SA**

Studer Innotec SA Rue des Casernes 57 CH - 1950 Sion Suiza

+41(0) 27 205 60 80 +41(0) 27 205 60 88

info@studer-innotec.com www.studer-innotec.com

## **3 INSTALACIÓN**

El BSP tiene que montarse lo más próximo posible de la batería. De esta forma se reducen las perturbaciones en las medidas y la sonda de temperatura integrada entrega una medida de la temperatura de la batería más precisa.

No se recomienda prolongar los hilos (d), (c) y (b). Si se debe hacer, se prolongarán los dos hilos de (b) separadamente para garantizar una medida correcta de la corriente.

Si el BSP tiene que montarse en otra sala, es posible usar la sonda de temperatura BTS conectada al Xtender. En este caso se tomará automáticamente la información del BTS para el cálculo del estado de carga.

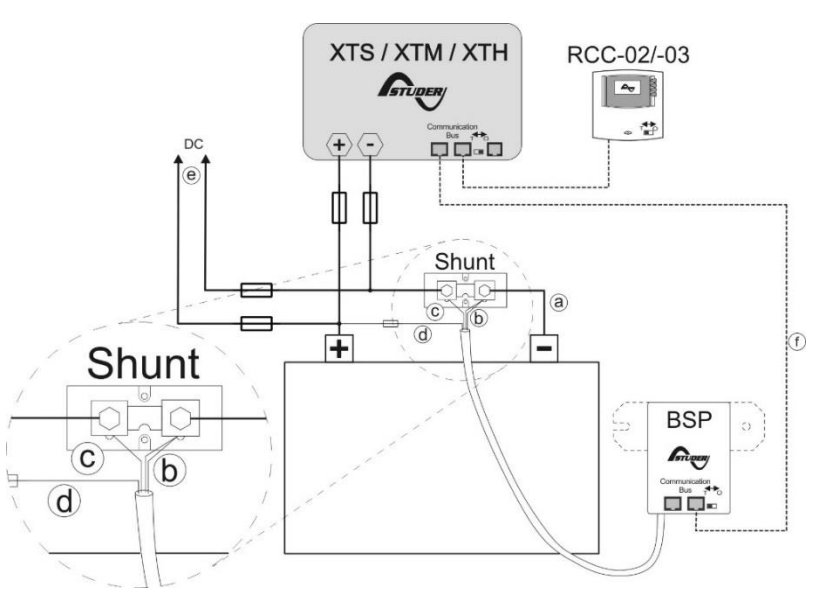

*Figura 3.1: Esquema de cableado del BSP*

### **3.1 MONTAJE**

El BSP puede pegarse directamente a la batería. También puede montarse a proximidad de ella con la ayuda de la placa de fijación entregada (p. [22\)](#page-21-0).

La fijación directa sobre la batería tiene como ventaja una medida más precisa de la temperatura de la batería. Cuando se cambie el banco de batería, el BSP deberá fijarse de nuevo con un adhesivo de doble cara nuevo.

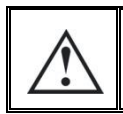

El BSP debe montarse de forma a evitar todo contacto con el ácido de la batería. Procure fijarlo verticalmente con los conectores del bus de comunicación hacia abajo.

#### **3.2 MONTAJE DEL SHUNT**

El shunt entregado con el equipo permite la medida de la corriente de la batería. Debe obligatoriamente montarse en serie con el polo negativo de la batería. El cable para la conexión (a) de la Figura 3.1 debe ser lo más corto posible. Para un buen funcionamiento del algoritmo de estimación de la carga, la totalidad de la corriente debe pasar por el shunt. Ningún otro conductor debe conectarse al polo negativo de la batería.

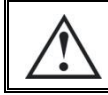

El shunt debe montarse exclusivamente sobre el polo negativo de la batería.

#### **3.3 CABLEADO**

El esquema de cableado se encuentra en Figura 3.1. El proceso de cableado es el siguiente:

1. Conecte el shunt al polo negativo de la batería (a). (par de apriete: 20 Nm para el BSP500, 45 Nm para el BSP1200).

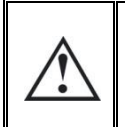

Cuidado con la sección del cable! Toda la corriente (Xtender+módulo(s) o consumidor(es) conectados directamente en la parte DC) pasará por este cable para la carga y descarga de la batería.

- 2. Conecte los hilos negro y amarillo del BSP al tornillo del shunt del lado batería (b)
- 3. Conecte el hilo azul del BSP al segundo tornillo del shunt (c)
- 4. Conecte el hilo rojo con fusible al polo positivo de la batería (d).

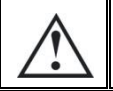

Una chispa puede saltar en el momento de conectar el hilo rojo a la batería. Esta es normal y no dañará el equipo.

- 5. Conecte el cable negativo de sus equipos (inversor, cargador, regulador y/o cargas DC) sobre el perno libre del shunt. El(los) cable(s) positivo(s) se conecta(n) directamente sobre el polo positivo de la batería.
- 6. Conecte el cable de comunicación al bus de comunicación del sistema Xtender y active las terminaciones, si necesario (f). Para más informaciones ver la Sección 4.4 .

#### **3.4 CONEXIÓN DEL BUS DE COMUNICACIÓN**

Los equipos de la gama Xtender disponen de un bus de comunicación propietario que permite el intercambio de datos, la configuración y la actualización del sistema. La conexión se hace por el encadenamiento de equipos con los cables de comunicación entregados. Así se obtiene un bus en línea dónde las terminaciones deben estar activas sobre los equipos de las dos extremidades para obtener la configuración de la Figura 3.2 .

Cada equipo dispone de un conmutador que permite elegir entre la posición abierto "O" o terminado "T". Los equipos al final de la línea deben ponerse en "T" y todos los demás en "O".

Un ajuste equivocado de las terminaciones puede provocar un funcionamiento erróneo de la instalación o impedir la actualización.

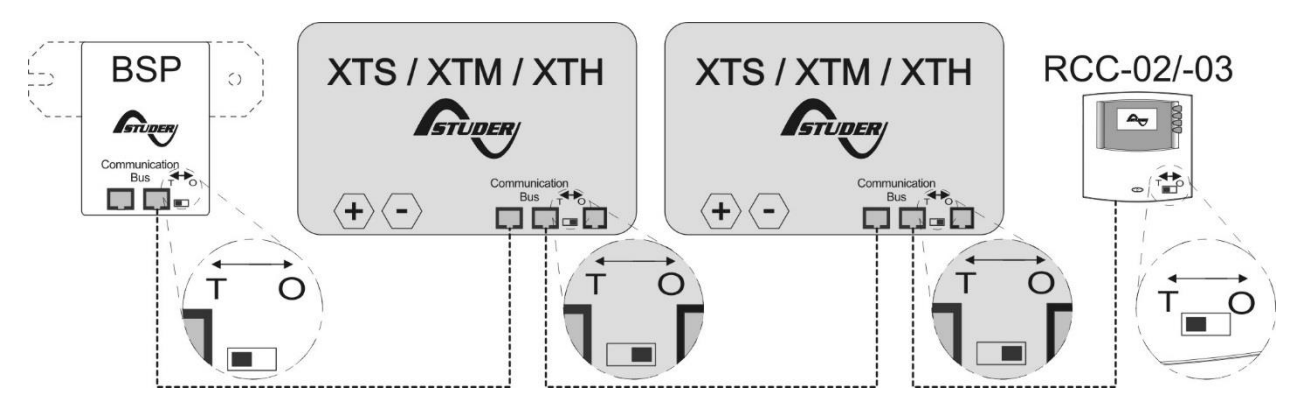

*Figura 3.2: El bus de comunicación en línea del sistema Xtender* 

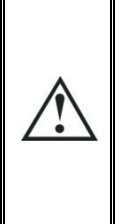

Cuando el BSP está conectado al bus de comunicación con otros equipos (Xtender, VarioTrack, RCC, Xcom u otros), es posible que las versiones software no sean compatibles por lo que se recomienda proceder a la actualización del software para garantizar todas las funcionalidades del sistema. Este proceso necesita tener a disposición, durante la puesta en marcha, de la última versión del software almacenada en una tarjeta SD, descargable desde la página web [www.studer-innotec.com.](http://www.studer-innotec.com/) La instalación se hará después siguiendo el procedimiento descrito en el manual de la RCC.

#### **3.5 LED DE SEÑALIZACIÓN**

El LED de señalización parpadea de forma regular cuando el BSP funciona normalmente.

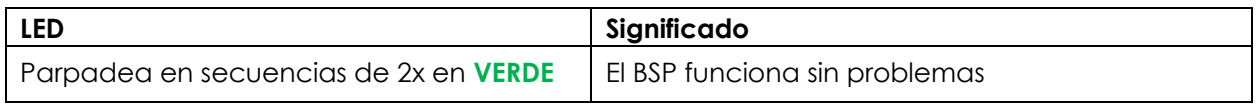

## **4 GUÍA DE INICIO RÁPIDO**

Encontrará en este capítulo los pasos a seguir para configurar los BSP en el momento de su instalación. Para la mayoría de los sistemas, estos son suficientes. Para la lista completa de los parámetros modificables, refiérase a Capítulo 6.

#### **4.1 ELECCIÓN DE LA CAPACIDAD DE BATERÍA**

La capacidad de la batería debe configurarse. Se entrega por el fabricante para tiempos de descarga dados (ve[r Sección 1.1.1\)](#page-4-0). Si se indican varias capacidades con varios tiempos, deberá elegir la pareja con el tiempo de descarga más próximo a 20 horas (C20) ya que son las condiciones de referencia para el cálculo del estado de carga.

Desde la pantalla inicial del RCC desplácese con las teclas ARRIBA y ABAJO hasta el menú de configuración de los parámetros BSP, y pulse SET.

Para modificar el parámetro "Capacidad de batería" {6001}, desplácese con las flechas ARRIBA y ABAJO hasta el menú general.

Pulse SET para entrar en el menú. Con la flecha ABAJO, desplácese hasta el parámetro "Capacidad de batería".

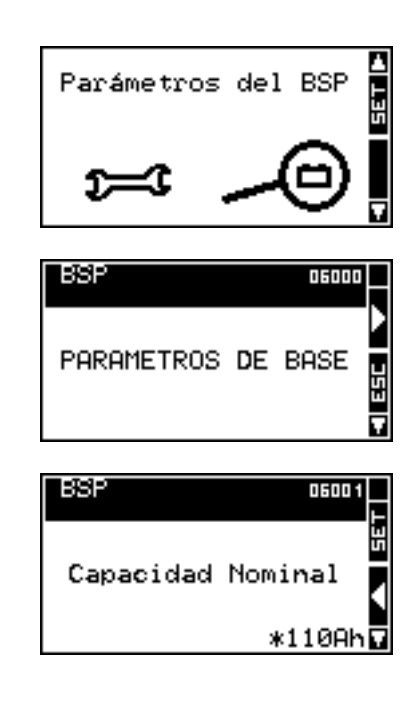

Para modificar su valor pulse SET. El valor pasa en vídeo inverso. Cambie el valor para obtener la capacidad de su batería con las flechas ARRIBA y Abajo. Para confirmar, pulse SET.

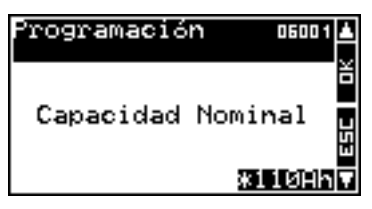

Después, configure el parámetro "tiempo de descarga nominal (C-Rating)" {6002} de la misma forma que la capacidad de batería.

### **4.2 ELECCIÓN DEL SHUNT**

Si usa el shunt entregado con el BSP-500, el BSP ya está configurado y puede pasar directamente a la sección siguiente.

En caso contrario, tiene que configurar las características del shunt de medida. Los shunt están previstos para dar una tensión nominal de medida a corriente nominal. Si usa el shunt entregado con el BSP-1200, la corriente nominal es de 1200A a 50mV. Si usa su propio shunt, el fabricante entrega la corriente y la tensión nominal además de grabar, habitualmente, los valores sobre el mismo shunt.

Los parámetros "Corriente nominal del shunt" {6017} y "Tensión nominal del shunt" {6018} del menú avanzado, permiten configurar el BSP para un shunt determinado.

#### **4.3 PUESTA A CERO DEL HISTORIAL DE BATERÍA**

Si instala el BSP por primera vez o que la batería se ha cambiado, deberá hacer una puesta a cero del historial de la batería, gracias al parámetro {6003}.

### **5 PANTALLA DEL ESTADO DE LA BATERÍA**

En las instalaciones con un BSP, la visualización de las informaciones de la batería se añade en el RCC.

En la zona (A), se muestran cuatro valores del BSP. El símbolo de la batería en (B) permite una vista rápida del estado de B carga (SoC para State of Charge en inglés). La dirección de la corriente se indica en (C). La flecha hacia arriba representa la carga, hacia abajo la descarga.

#### **5.1 GRÁFICO DEL HISTORIAL DEL ESTADO DE CARGA**

Es posible visualizar el estado de carga de la batería de los 5 últimos días en el RCC. Para ello, desde la pantalla de las informaciones de la batería, entre en modo selección presionando la tecla SET. La batería estará entonces seleccionada. La tecla SET permite después mostrar el gráfico.

El gráfico del estado de carga se muestra finalmente. En la escala horizontal se encuentran el número de días, desde hace cuatro días hasta hoy. Las graduaciones indican medianoche entre dos días. Cada píxel horizontal representa una hora. El eje vertical indica el estado de carga de la batería. Las graduaciones representan 20, 40, 60, 80 y 100% y un píxel representa 2%.

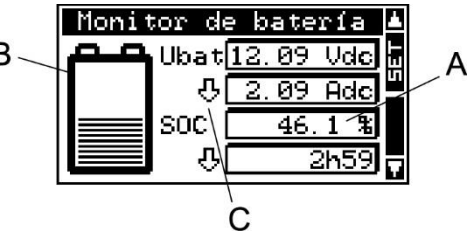

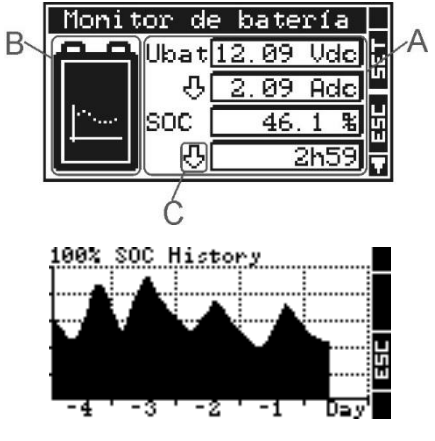

#### **5.2 VALORES QUE PUEDEN APARECER**

Se pueden modificar los valores mostrados en la pantalla de la batería. Para ello pulse SET desde. Pase entonces al primer valor mostrado con la tecla ABAJO. Las teclas ARRIBA y ABAJO permiten pasar de un campo a otro para la configuración. Con la tecla SET, entre en el menú de selección del valor a mostrar.

Después, seleccione el valor que desea mostrar con las teclas ARRIBA y ABAJO y pulse SET para validar.

Para abandonar en cualquier momento, utilice la tecla ESC para volver a la visualización previa.

Los valores disponibles son los siguientes:

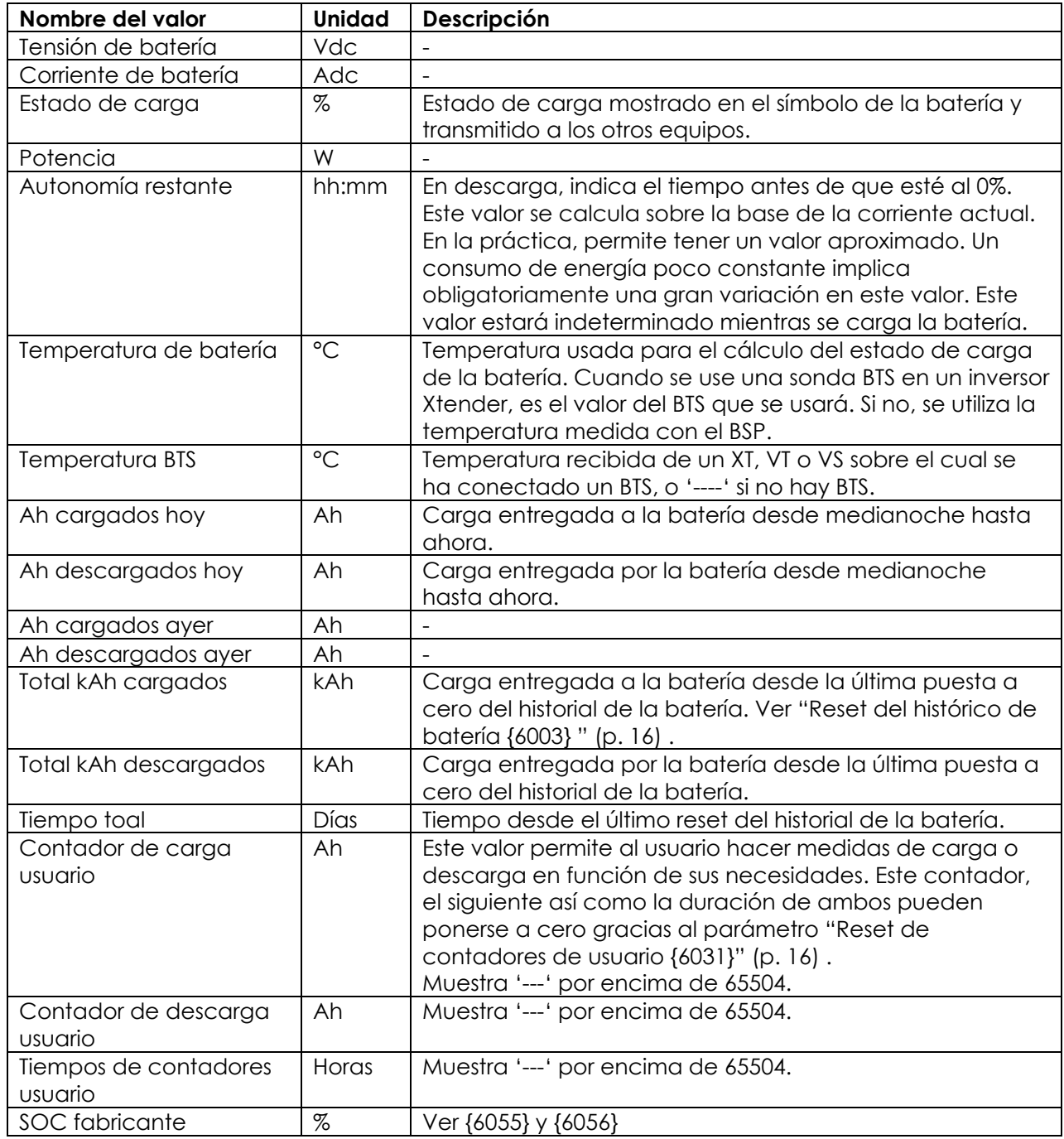

### **6 AJUSTE DE LOS PARÁMETROS**

Encontrará la lista completa de parámetros accesibles en el Capítulo [0](#page-18-0) (p. [19\)](#page-18-0).

#### **6.1 GENERALIDADES**

La configuración se hace con el control remoto RCC -02/-03 en el menú de parámetros BSP. En general los ajustes descritos en Capítulo 0: "Valores de fábrica" (p. 19) son suficientes para el buen funcionamiento del BSP. Sin embargo se pueden modificar otros muchos parámetros que se describen en este capítulo.

#### **6.2 NIVEL USUARIO Y ACCESIBILIDAD**

Las funciones descritas a continuación conciernen el nivel EXPERTO. Según el novel usuario seleccionado, el acceso a todas estas funciones no será posible. Repórtese al capítulo de ajuste del nivel usuario en el manual del control remoto RCC -02/-03 para más informaciones sobre este tema.

#### **6.3 PARÁMETROS DE BASE {6000}**

En este menú se encuentran los parámetros para una configuración básica del BSP.

#### **6.3.1 Tensión del sistema {6057}**

El BSP dispone de un modo de reconocimiento automático de la tensión de batería. Al conectar la batería, mide la tensión presente y detecta si es una batería de 12 V, 24 V o 48 V.

Es posible forzar el BSP para funcionar con una tensión definida gracias al parámetro {6057}. Cuando la tensión de la batería se conoce, sería conveniente fijar la tensión de batería (12 V, 24 V o 48 V). Esto podría evitar una confusión al conectar una batería demasiado descargada o cuando se usan tecnologías con un rango muy amplio de tensión.

#### **6.3.2 Capacidad nominal {6001}**

Capacidad nominal de la batería. Se da para el tiempo de descarga nominal definido por el parámetro {6002}. Por ejemplo 230 Ah.

#### **6.3.3 Tiempo de descarga nominal (C-índice){6002}**

Tiempo de descarga usado para dar la capacidad nominal de batería del parámetro {6001}. Por ejemplo C5/C10/C20/C100.

#### **6.3.4 Corriente nominal del shunt {6017}**

Este parámetro permite adaptar la medida del BSP al shunt. Debe ajustarse a la par con la tensión nominal del shunt (parámetro {6018}). Por ejemplo para el shunt de 1200 A entregado con el BSP-1200, se ajustará a 1200 A y 50 mV.

#### **6.3.5 Tensión nominal del shunt {6018}**

Ver parámetro {6017}.

### <span id="page-15-0"></span>**6.3.6 Reset del histórico de batería {6003}**

Este parámetro permite la puesta a cero de todos los contadores de la Sección 5.2 y del algoritmo cuando se instala una nueva batería. El historial del SOC de forma gráfica en el RCC se mantiene.

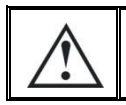

Este parámetro no debe usarse, en principio, si no se ha cambiado la batería ya que el histórico (corriente total, capacidad estimada) se perderán.

#### **6.3.7 Restaura los valores por defecto {6004}**

Utilice este parámetro para restablecer los parámetros de por defecto del BSP.

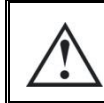

Si su instalador efectuó ajustes en la puesta en marcha de su instalación, esta función no restablece los parámetros de fábrica, sino los parámetros cambiados por su instalador.

#### **6.3.8 Restaura los valores de fábrica {6005}**

Esta función le permite recuperar los parámetros de fábrica. Para cada parámetro, se restablecen los valores de fábrica pero también los límites así como el nivel usuario. Esta función solo es accesible desde un nivel instalador.

#### **6.4 PARÁMETROS AVANZADOS {6016}**

Parámetros más complejos para la configuración del BSP.

#### <span id="page-15-1"></span>**6.4.1 Reset de contadores de usuario {6031}**

Este parámetro permite poner a cero los contadores de número de cargas, descargas y tiempo usuario del capítulo Sección 5.2.

#### **6.4.2 SOC fabricante para 0 % mostrado {6055}**

#### **6.4.3 SOC fabricante para 100 % mostrado {6056}**

La capacidad mencionada por los fabricantes de baterías corresponde a una prueba de descarga reglamentada por una norma que es poco representativo de las condiciones de uso habituales de una batería. Estos dos parámetros definen el rango de SOC correspondiente a la prueba de fabricante para mostrar la visualización entre 0 y 100%.

Por ejemplo, si se quiere ciclar la batería al máximo hasta 30% de SOC, se ajustará ese valor en {6055} y el BSP mostrará 0% cuando se llegue a ese nivel

de descarga.

El final de carga de los fabricantes corresponde a varias decenas de horas en absorción. Si consideramos que una batería está llena a 90% de ese nivel de carga, entraremos ese valor en el parámetro {6056}. Llegados a ese estado de carga, el BSP mostrará 100%.

El valor de estado de carga mostrado es también el que se usa en el Xtender (para los relés auxiliares por ejemplo), para el cálculo de autonomía restante y en el datalogger (almacenamiento de datos).

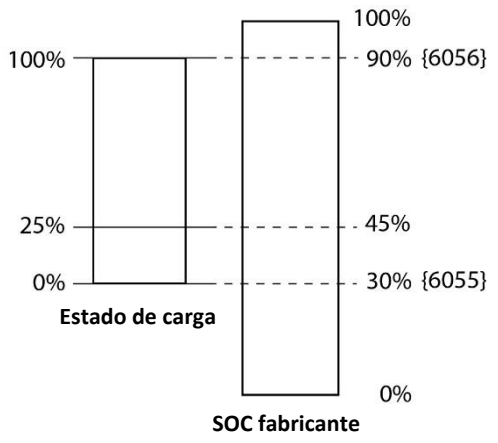

La valeur d'état de charge affichée est aussi celle utilisée par l'Xtender, pour le calcul de l'autonomie restante et dans le canal d'acquisition de donnée.

#### **6.4.4 Activar la sincronización de fin de carga {6042}**

Este parámetro permite activar la función de sincronización a 100% del SOC con ciertas condiciones de final de carga.

Para que aparezca se necesita:

- que la tensión esté por encima del parámetro {6024}
- que la corriente esté por debajo del parámetro {6025}
- y esto durante un tiempo mínimo definido por {6065}

Esta función no es obligatoria ya que el BSP corrige automáticamente el estado de carga en función de la tensión.

#### **6.4.5 Umbral de tensión de fin de carga {6024}**

Ver explicación en el parámetro {6042}.

#### **6.4.6 Umbral de corriente de fin de carga {6025}**

Ver explicación en el parámetro {6042}.

#### **6.4.7 Tiempo mínimo antes de fin de carga {6065}**

Plazo mínimo en minutos antes del final de la carga. Ver explicación en el parámetro {6042}.

#### **6.4.8 Adaptación en temperatura de la tensión de final de carga {6048}**

La tensión del parámetro {6024} puede corregirse gracias a este coeficiente. Se usa una temperatura de referencia a 25°C de forma a obtener un comportamiento similar al ciclo de carga del Xtender, el VarioTrack o el VarioString.

#### **6.4.9 Activar la corrección del estado de carga por tensión en vacío {6044}**

Cuando se activa este parámetro, el estado de carga se corrige basándose sobre la tensión de batería. Esta función es eficaz solamente para baterías al plomo.

#### **6.4.10 Limitación de corriente batería activada {6058}**

#### **6.4.11 Corriente de carga batería máx. {6059}**

La activación del parámetro {6058} permite limitar de manera global la corriente de carga de batería al valor del parámetro {6059} gracias a la medida de corriente del BSP. Esta limitación actúa sobre los VT con versión de soft >= 1.5.30 y sobre los VarioString con versión de soft >= 1.5.20. Sin embargo no tendrá efecto ninguno sobre la corriente de carga de los Xtender.

#### **6.4.12 Coeficiente de autodescarga {6019}**

Una batería se descarga con el tiempo aunque no se consuma ninguna corriente. Este parámetro permite tener en cuenta este fenómeno.

#### **6.4.13 Temperatura nominal {6020}**

Los parámetros de batería se especifican a una temperatura dada por el fabricante. Esta se puede ajustar con este parámetro.

#### **6.4.14 Coeficiente de temperatura {6021}**

La capacidad que se puede usar disminuye con la bajada de temperatura. Este coeficiente permite tener en cuenta este factor.

#### **6.4.15 Factor de eficiencia de carga {6022}**

Cuando se carga, se pueden almacenar menos AH en la batería que a la descarga. La relación entre descarga/carga puede ajustarse gracias a este parámetro.

#### **6.4.16 Exponente de Peukert {6023}**

La capacidad varía en función de la corriente de descarga (ver Sección 1.1.4). Con este parámetro podemos ajustar el exponente de Peukert que va de par con la capacidad nominal {6001} y tiempo de descarga nominal.

#### **6.4.17 Usa la capacidad C20 como valor de referencia {6049}**

Los cálculos del algoritmo SOC se basan sobre una capacidad a una corriente de descarga en 20h (C20) que se calcula a partir de los parámetros {6021}, {6022} y {6023}. Cuando este parámetro está en NO, se usa directamente la capacidad del parámetro {6001}.

#### **6.5 CONFIGURACIÓN COMO SIMPLE CONTADOR**

Cuando se usan tecnologías de baterías distintas al plomo, es necesario configurar el BSP como simple contador, sin algoritmo de cálculo. Se necesita "activar la sincronización a final de carga {6042}" para evitar una deriva del estado de carga debido a los errores de medida y a las pérdidas de la batería. Se modificarán los parámetros siguientes:

<span id="page-17-0"></span>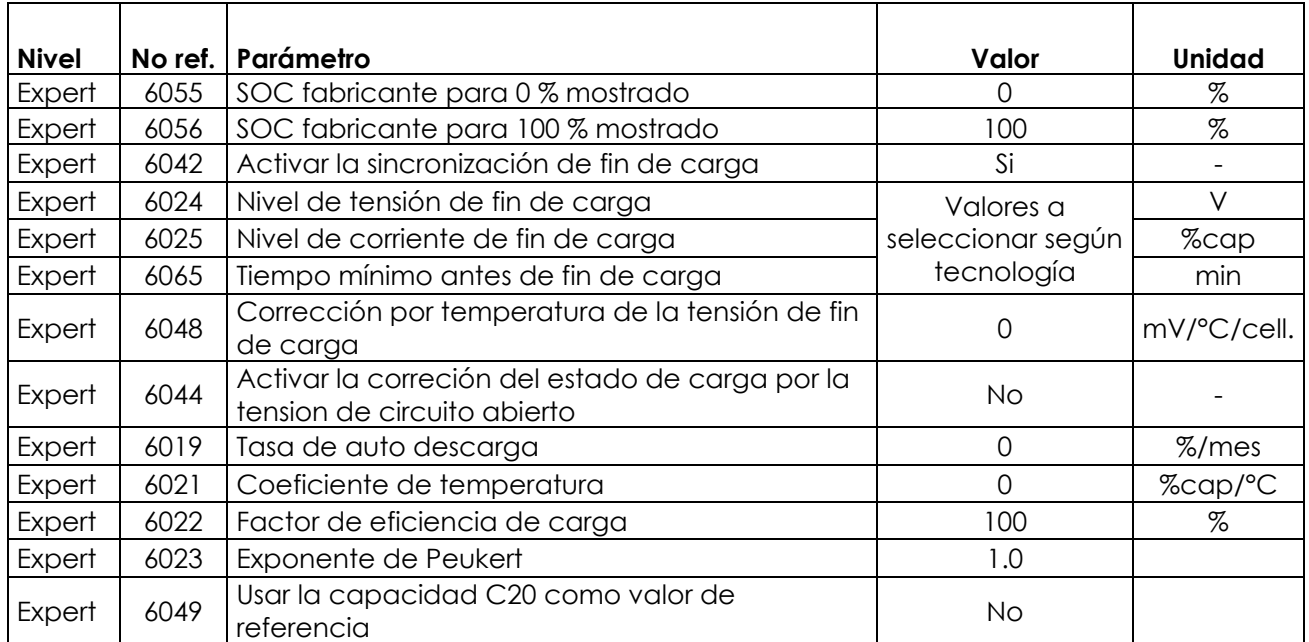

## **7 VALORES DE FÁBRICA**

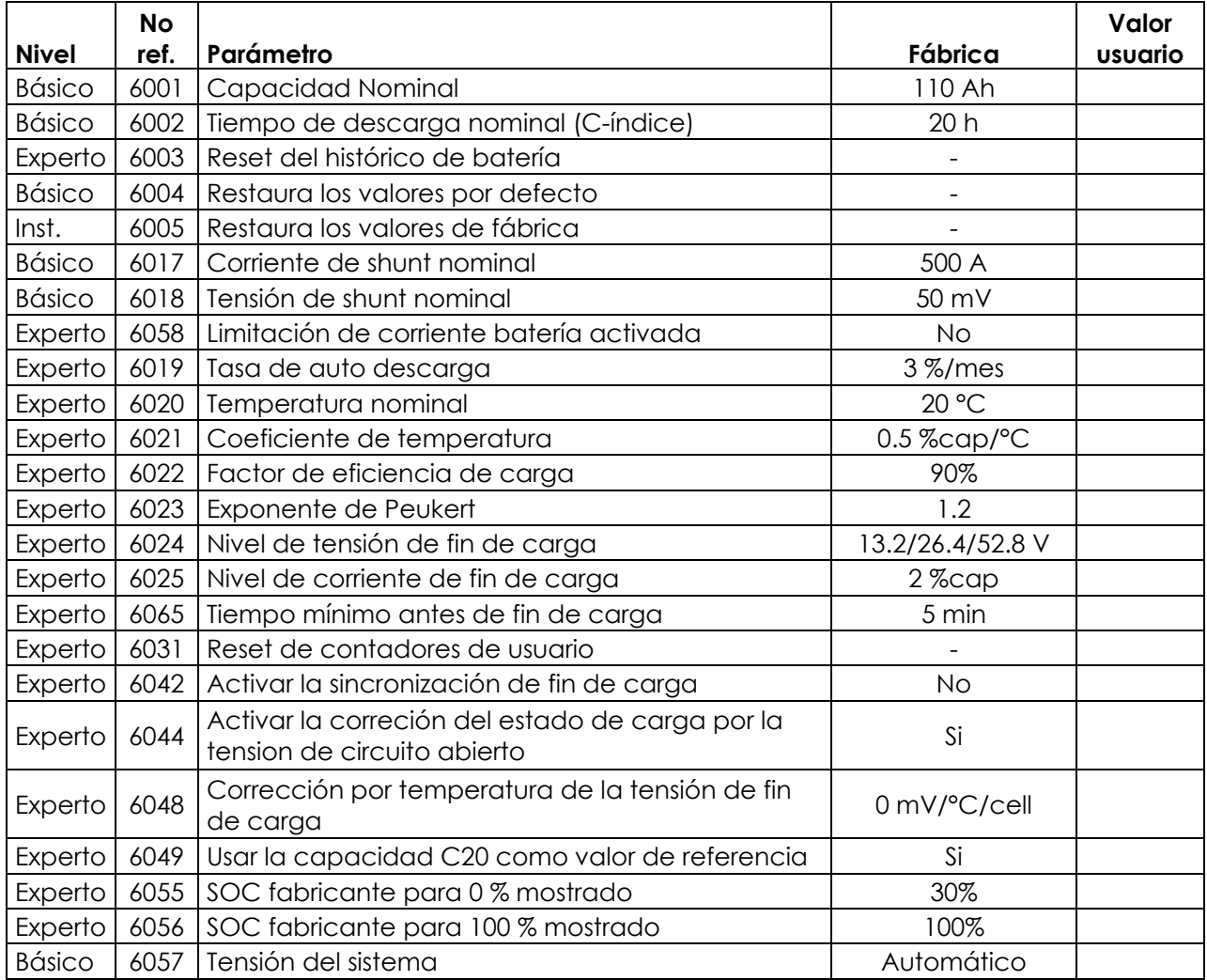

## <span id="page-18-0"></span>**8 ÍNDICE {XXXX}**

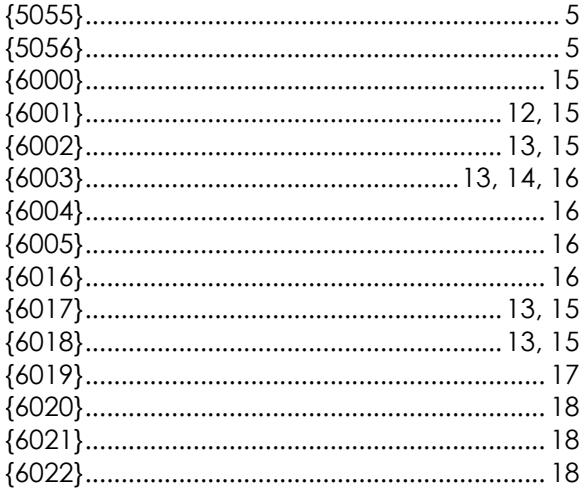

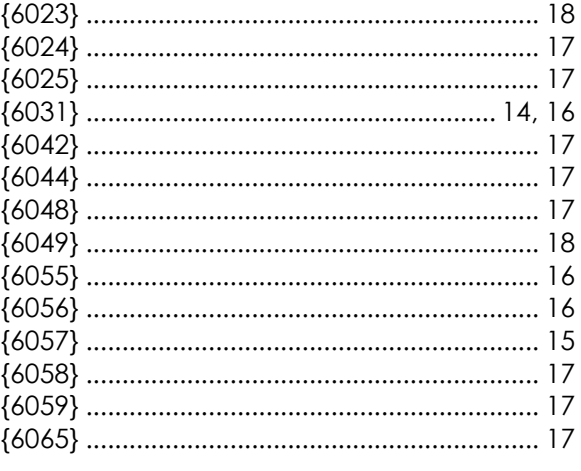

### **9 BSP ESPECIFICACIONES**

### **9.1 DATOS TÉCNICOS**

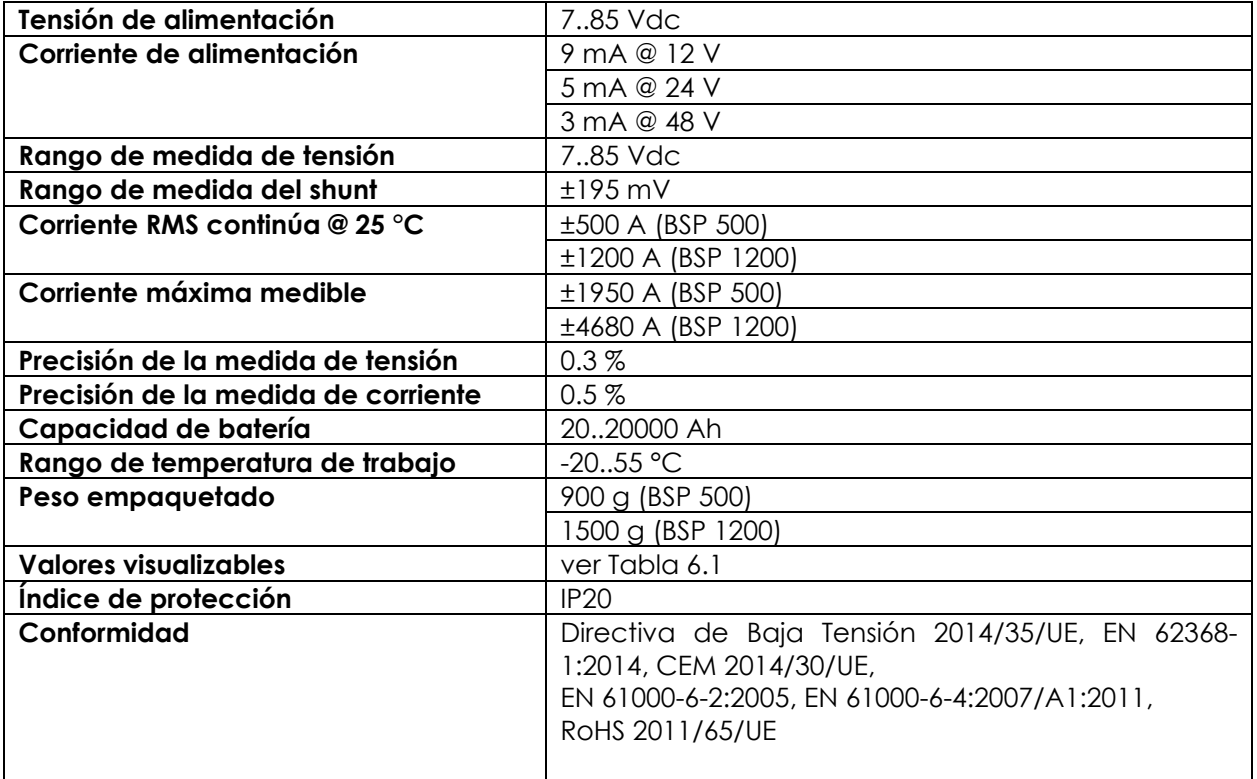

### **9.2 RESOLUCIÓN DE PANTALLA**

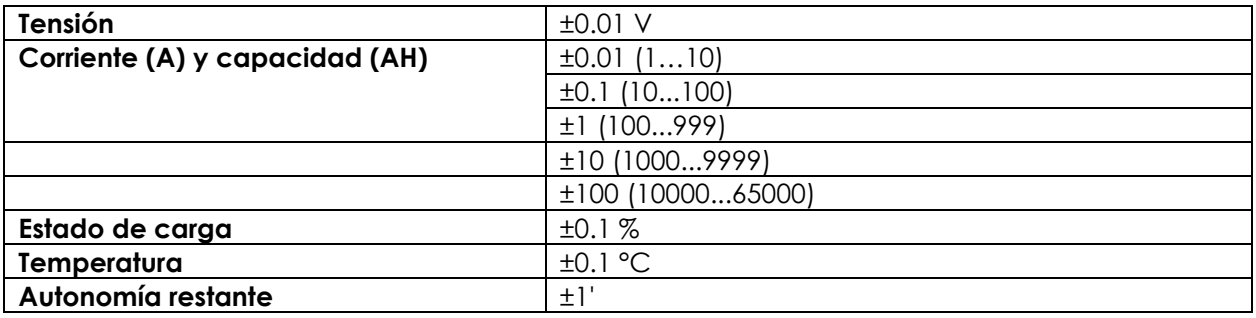

#### 9.3 **DIMENSIONES**

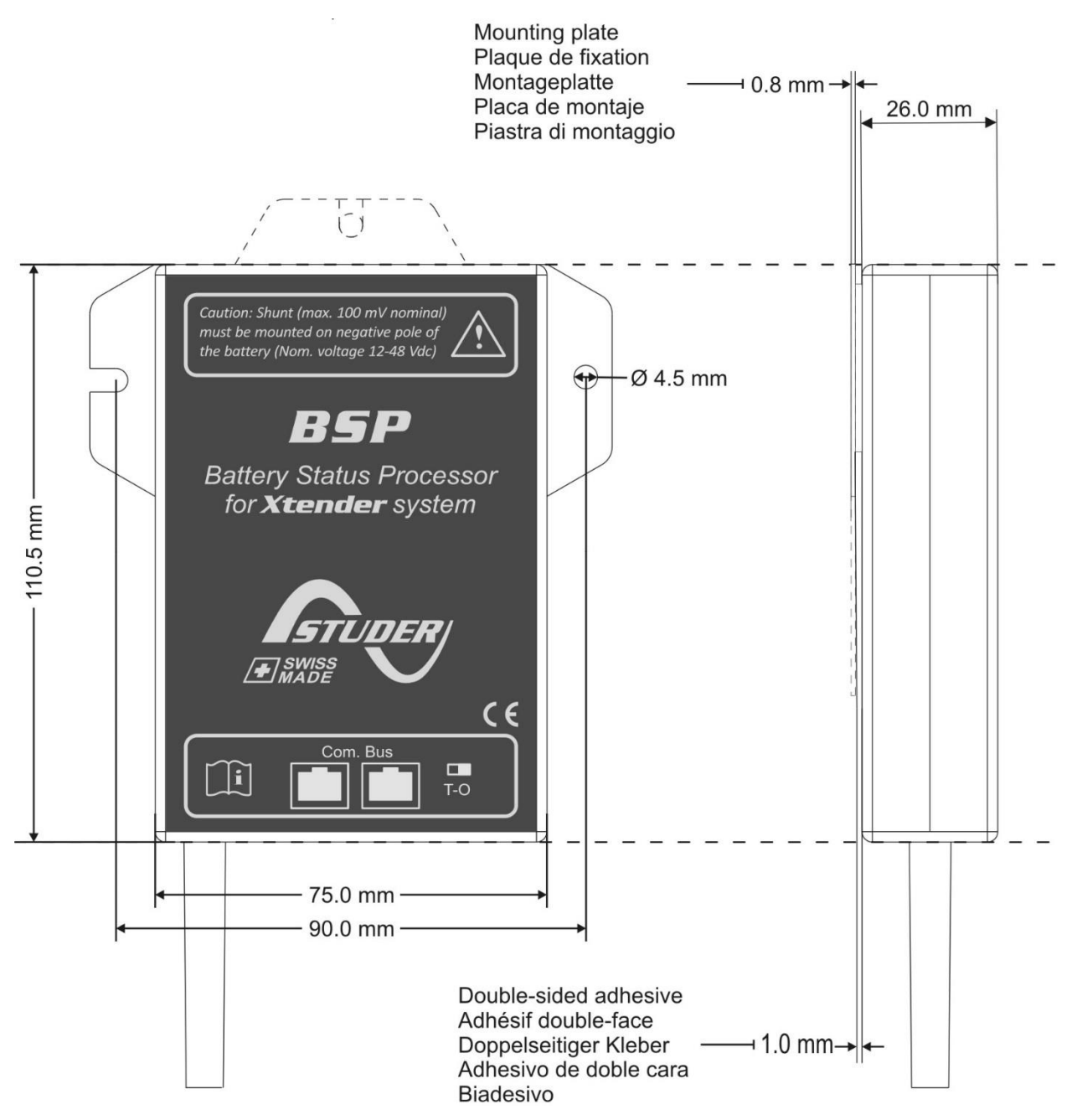

### <span id="page-21-0"></span>**9.4 MONTAJE**

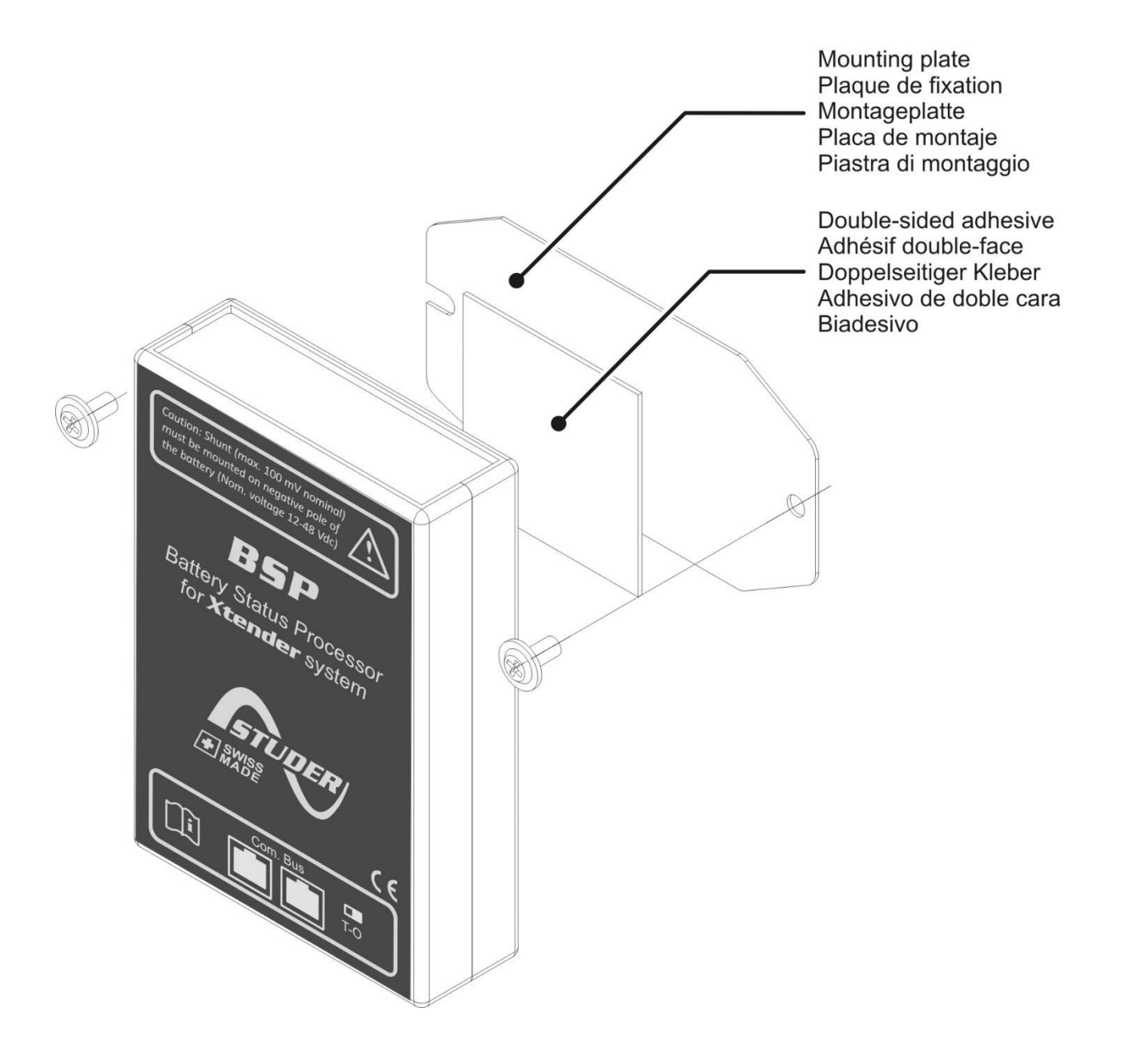

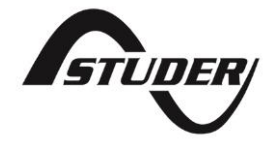

Studer Innotec SA Rue des Casernes 57 CH -1950 Sion, Suiza +41 (0) 27 205 60 80 +41 (0) 27 205 60 88

info@studer-innotec.com www.studer-innotec.com